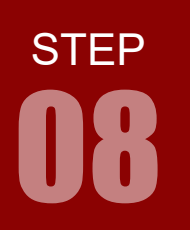

学習内容 LED の点滅は今まで学習した内容で実現できますが,本 STEP では「割り込み」 を利用して LED の点滅を実現してみましょう。

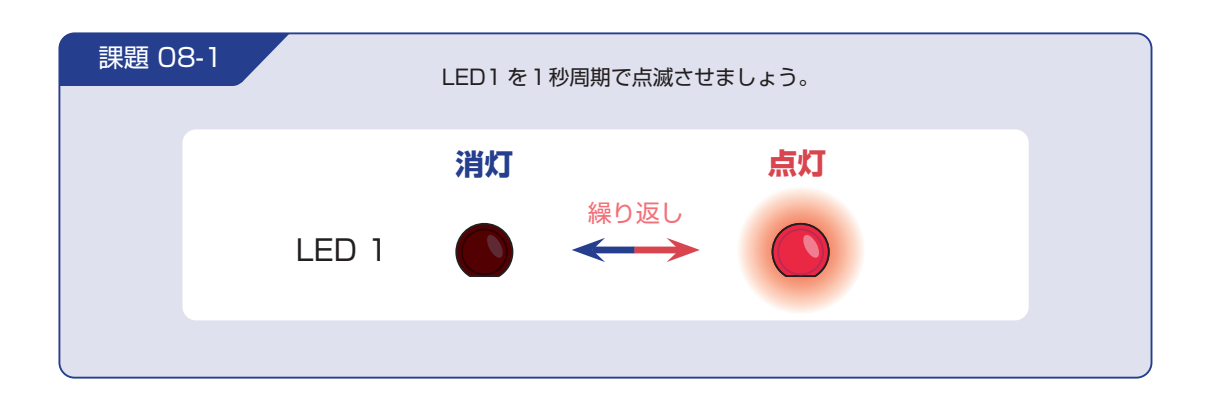

#### 割り込みとは

割り込みとは,あるイベント(割り込み要因)が発生した際に,実行中の処理を一時中断して別の処理を 行うことです。

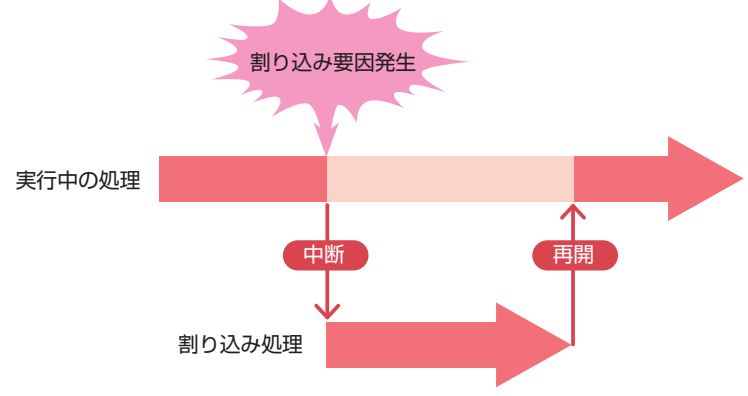

#### 配線 08-1

「配線 07-1」と同じです。

#### フローチャート 08-1

フローチャートは以下のようになります。

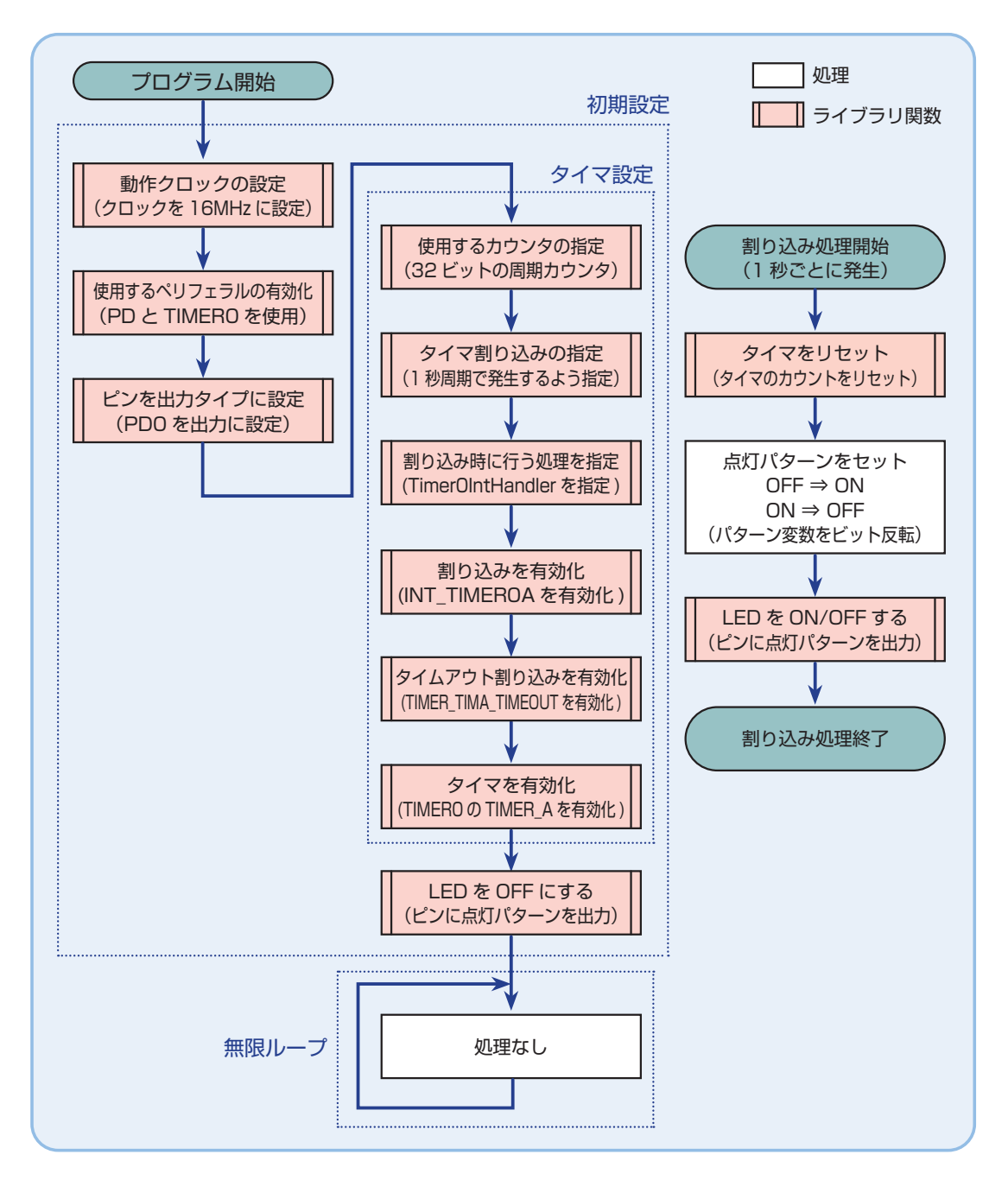

STEP

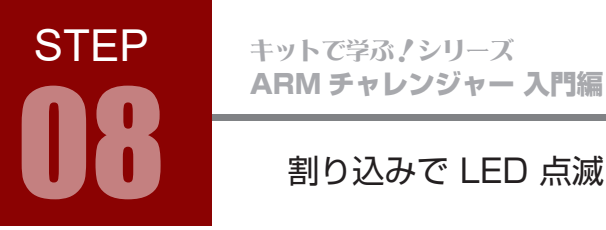

#### インクルードファイル 08-1

STEP 08-1 で使用するインクルードファイルを解説します。

#### Tiva ヘッダファイル inc/hw\_ints.h

#### #include "inc/hw\_ints.h"

Tiva のヘッダファイルで,割り込みの割り当てに関するマクロが宣言されています。次に示すライブラ リ関数の設定例では,以下のマクロがここで宣言されています。

• INT\_TIMER0A

#### Tiva ヘッダファイル driverlib/interrupt.h

#### #include "driverlib/interrupt.h"

Tiva のヘッダファイルで,割り込み制御のためのマクロおよび関数が宣言されています。次に示すライ ブラリ関数の設定例では,以下の関数がここで宣言されています。

• intEnable(ui32Interrupt)

#### Tiva ヘッダファイル driverlib/timer.h

#### #include "driverlib/timer.h"

Tiva のヘッダファイルで、タイマのためのマクロおよび関数が宣言されています。次に示すライブラリ 関数の設定例では,以下のマクロおよび関数がここで宣言されています。

• TIMER\_TIMA\_TIMEOUT

- TIMER\_CFG\_PERIODIC
- TIMER\_A
- TimerIntClear(ui32Base, ui32IntFlags)
- TimerConfigure(ui32Base, ui32Config)
- TimerLoadSet(ui32Base, ui32Timer, ui32Value)
- TimerIntRegister(ui32Base, ui32Timer, void (\*handler)(void))
- TimerIntEnable(ui32Base, ui32IntFlags);
- TimerEnable(ui32Base, ui32Timer)

#### ライブラリ関数 08-1

STEP 08 で使用するライブラリ関数を解説します。

関数の引数は ui32 ~が「符号無し 32 ビット整数」,ui64 ~が「符号無し 64 ビット整数」です。 ライブラリ関数は TivaWare で提供されています。なお,タイマについては p.61 からの解説もご覧ください。

使用するペリフェラルの有効化 SysCtlPeripheralEnable(ui32Peripheral)

使用したいペリフェラル(ここではタイマモジュール)を有効化する。

SysCtlPeripheralEnable(SYSCTL\_PERIPH\_TIMER0);

#### 設定項目 例

● SYSCTL\_PERIPH\_TIMERO: 例はタイマ 0 を使用するときの設定値。

#### タイマカウンタの設定 TimerConfigure(ui32Base, ui32Config)

使用するタイマのカウンタを設定する。

TimerConfigure(TIMER0\_BASE, TIMER\_CFG\_PERIODIC);

#### 設定項目 例

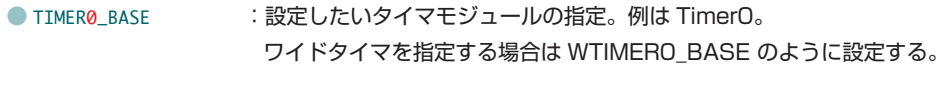

● TIMER\_CFG\_PERIODIC :タイマモジュールの全幅 (TimerO の場合は 32 ビット)を周期タイマとして利用。 半分の幅(Timer0 の場合は 16 ビット)を持った2つの周期タイマとして利 用したい時は TIMER CFG SPLIT\_PAIR │ TIMER\_CFG\_A\_PERIODIC │ TIMER CFG B PERIODIC のように指定する。

#### クロック数の取得 SysCtlClockGet( )

マイコンのクロック数(符号無し32ビット整数)を返す。

SysCtlClockGet();

今回, クロックを 16MHz としているので, 取得値は 16000000 となる。 設定項目 なし

STEP

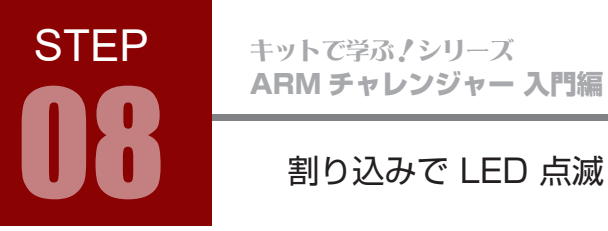

#### ライブラリ関数 08-1

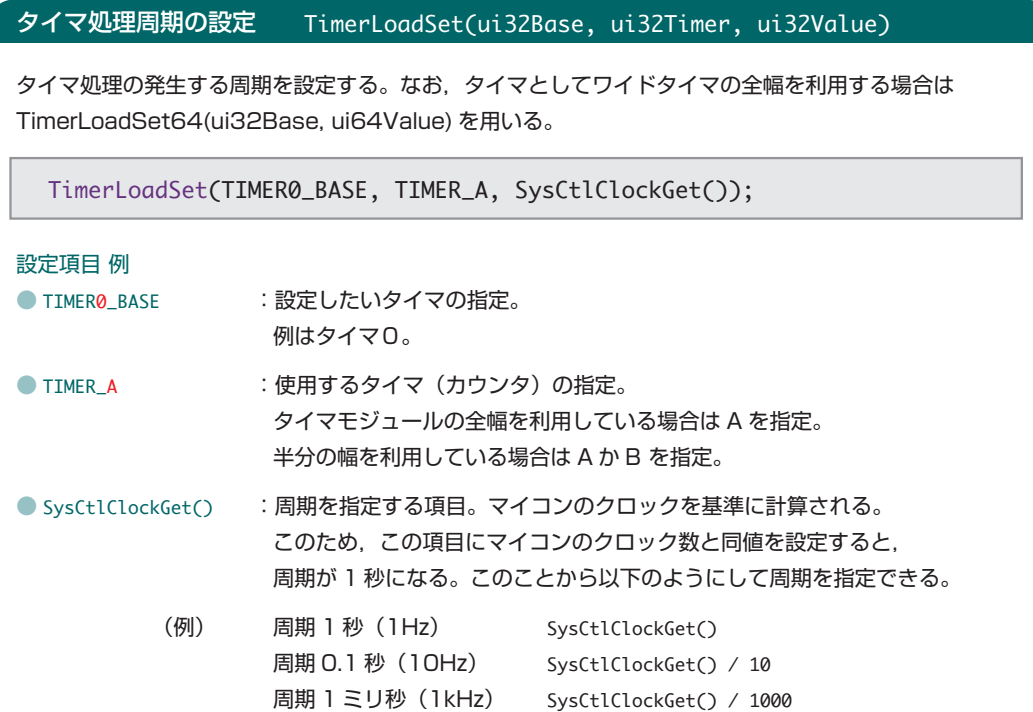

#### タイマ割り込みで呼び出される関数の登録 TimerIntRegister(ui32Base, ui32Timer, void (\*handler)(void))

タイマ割り込みで呼び出される関数を登録する。

TimerIntRegister(TIMER0\_BASE, TIMER\_A, Timer0IntHandler);

#### 設定項目 例

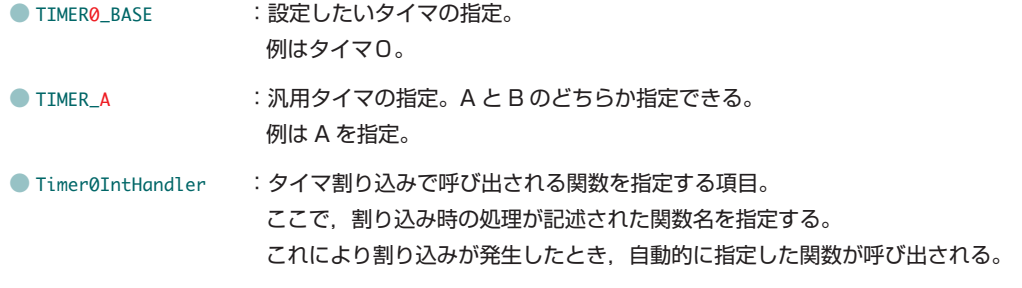

**STEP** 

#### 割り込みを有効にする IntEnable(ui32Interrupt)

指定した割り込みを有効にする。

IntEnable(INT\_TIMER0A);

#### 設定項目 例

● INT\_TIMER0A : 例はタイマモジュール TimerO のカウンタ TimerA による割り込みを指定する設定値。 Timer0 の全幅を利用する場合も INT\_TIMER0A と設定する。 ワイドタイマの場合は INT\_WTIMER0A のように設定する。

#### 割り込み条件を有効にする TimerIntEnable(ui32Base, ui32IntFlags)

指定した割り込み条件を有効にする。

TimerIntEnable(TIMER0\_BASE, TIMER\_TIMA\_TIMEOUT);

#### 設定項目 例

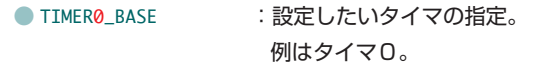

● TIMER\_TIMA\_TIMEOUT : 有効にする割り込み条件を指定する項目。 例はタイムアウトによる割り込み条件の指定。

#### タイマを有効にする TimerEnable(ui32Base, ui32Timer)

指定したタイマを有効にする。

TimerEnable(TIMER0\_BASE, TIMER\_A);

#### 設定項目 例

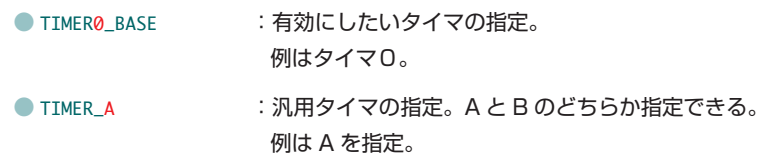

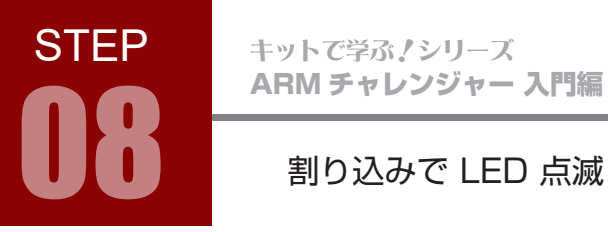

### ライブラリ関数 08-1

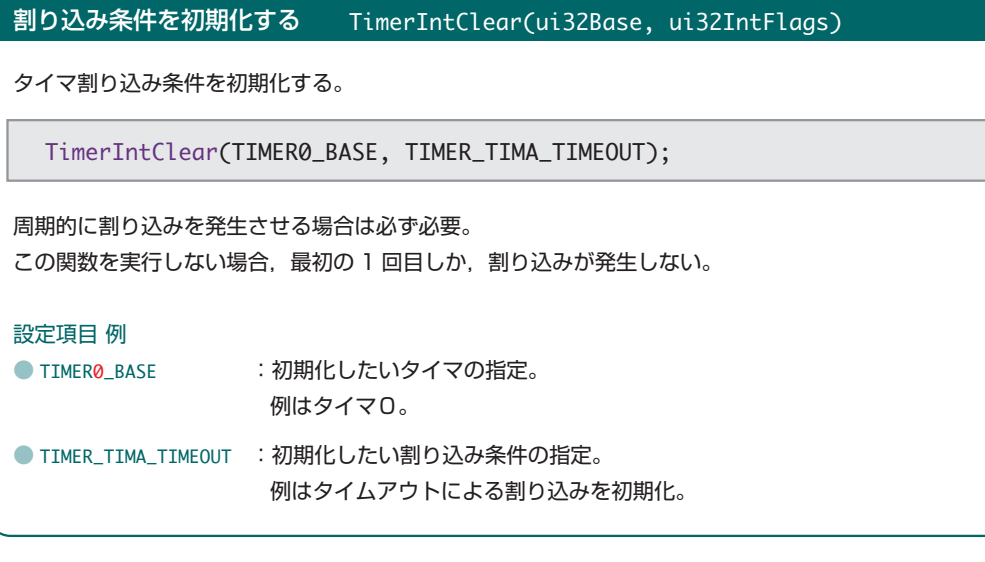

# STEP

#### 割り込みで LED 点滅

#### TM4C123GH6PM のタイマについて

タイマとは,マイコンのクロックパルスの回数をカウントすることで時間を計る機能です。 例題のように TM4C123GH6PM を 16MHz で動作させているとします。16MHz ということは,1 秒間 に 16,000,000 個 (16M = 6 × 10<sup>6</sup>) のクロックパルスが出ている, または

 $1 s \div 16,000,000$  Hz = 6.25  $\times 10^{-8}$  s = 62.5 ns

なので,62.5 ナノ秒ごとに 1 パルス出ていることになります。マイコンはこのパルスの回数をカウントす ることで時間を計測しています。

例えば、1 ミリ秒 (1.0 × 10<sup>-3</sup> 秒) を計るとします。1 ミリ秒間にクロックパルスは,

 $1.0 \times 10^{-3} \div 62.5 \times 10^{-9} = 16,000$ 

より,16,000 パルス出るので,クロックパルスを 16,000 回カウントすれば 1 ミリ秒経過したことにな ります。

同じように,1 秒を計る場合は,

 $1.0 \div 62.5 \times 10^{-9} = 16,000,000$ 

となるので,クロックパルスを 16,000,000 回カウントすればよいのです。 ライブラリ関数 TimerLoadSet( ) で周期を指定している項目は,このカウント回数を指定しているのです。

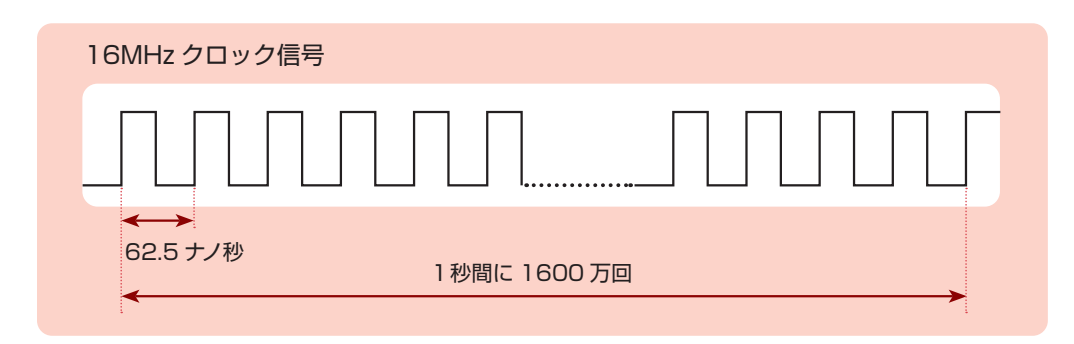

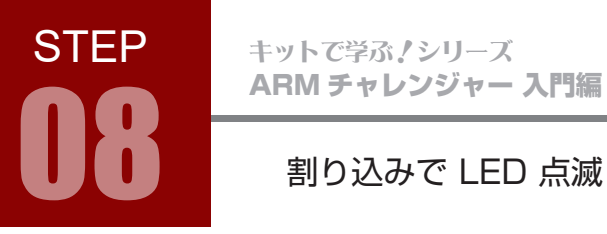

#### TM4C123GH6PM のタイマについて

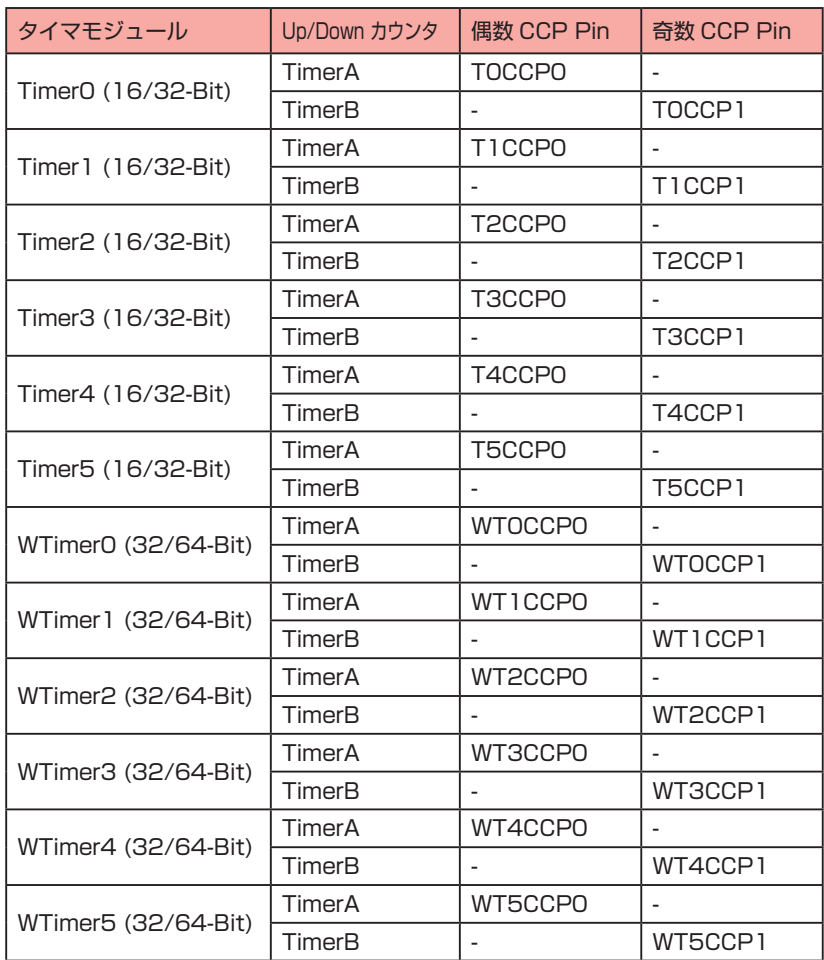

TM4C123GH6PM のタイマ構成

 さて,TM4C123GH6PM には Timer0 ~ Timer5,WTimer0 ~ WTimer5 の計 12 個のタイマモジュー ルが用意されています。また、各タイマモジュールは TimerA, TimerB と呼ばれる2つのタイマ(カウンタ) から構成されています。

 Timer0 ~ Timer5 の6つのタイマモジュールは,16/32 ビットタイマと呼ばれており,TimerA, TimerB の 16 ビットカウンタ2つから構成される 32 ビットのタイマとなっています。この 32 ビットと いうのは,タイマがカウントできる最大値を示しています。32 ビットは

 $2^{32} = 4,294,967,296$ 

なので,最大で 4,294,967,296 回カウントできることになります。これは,16MHz のクロックパルスの場合,

 $4,294,967,296 \times 62.5 \times 10^{-9} = 268.4$ 

より. 最大で約 268 秒, つまり約 4 分半まで計ることができます。

各タイマを構成している TimerA, TimerB のふたつのカウンタは, 半分の幅 (TimerO ~ Timer5 の場合 は 16 ビット)を持った2つのタイマとして使うこともできます。16 ビットのカウンタは,

 $2^{16} = 65.536$ 

なので,最大で 65,536 回カウントすることが可能です。これは,16MHz のクロックパルスでは,

65,536  $\times$  62,5  $\times$  10<sup>-9</sup>  $\div$  4.1  $\times$  10<sup>-3</sup>

より、約4ミリ秒まで計測可能なことになります。1秒を計ることができないので、課題 08-1 に直接使う ことはできませんが,使用可能なタイマの数を倍に増やすことができます。

WTimer0 ~ WTimer5 の6つのタイマモジュールは、32/64 ビットタイマ、あるいはワイドタイマ と呼ばれており,Timer0 ~ Timer5 の倍のビット数を持っています。つまり,ワイドタイマは TimerA, TimerB の 32 ビットカウンタ2つから構成される 64 ビットのタイマとなっています。ひとつのワイドタ イマの TimerA, TimerB をそれぞれ 32 ビットタイマとして使う場合, 16MHz のクロックパルスでは最 大で約 268 秒,つまり約 4 分半まで計測可能です。

また,64 ビットのタイマとして使用した場合,カウントできる最大値は

 $2^{64}$  = 18,446,744,073,709,551,616

になります。16MHz のクロックパルスの場合,

 $18,446,744,073,709,551,616 \times 62.5 \times 10^{-9} \div 1,152,921,504,607$ 

より,約1兆1500億秒,すなわち3万年以上の計測が理屈の上では可能です。実際にはマイコンのハードウェ ア的な寿命がこれよりずっと早く来てしまうでしょう。また,長時間の測定では誤差も無視できなくなります。 本書のマイコンボードで使われている 16MHz 発振子の精度は± 0.005% とされており,1日あたり数秒 の誤差が発生する可能性があります。

STEP

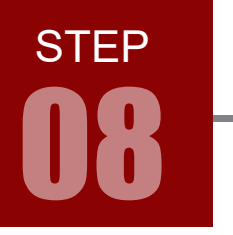

ARM チャレンジャー 入門編 Tiva C Series Cortex-M4 **版** キットで学ぶノシリーズ

08 割り込みで LED 点滅

#### コーディング 08-1

フローチャートを元に,ソースを記述してください。ソースが完成したら,実行して動作を確認しましょう。 以下に解答例ソースを示します。解答例やサンプルソースを参考に,皆さんで工夫してみてください。

```
#include <stdint.h>
1
 #include <stdbool.h>
2
 #include "inc/hw_ints.h"
3
 4 #include "inc/hw_types.h"
 #include "inc/hw_memmap.h"
5
 #include "driverlib/gpio.h"
6
 #include "driverlib/sysctl.h"
7
 #include "driverlib/interrupt.h"
8
 #include "driverlib/timer.h"
9
 11 // LED 点灯 / 消灯用マクロ
 #define ON 0x00
12
 #define OFF 0xFF
13
 14 // LED 点灯パターン用変数
 15 char State;
 17 // 割り込み処理
 18 void Timer0IntHandler(void) {
           // タイマリセット
           TimerIntClear(TIMER0_BASE, TIMER_TIMA_TIMEOUT);
           // ビット反転
           State = ~\simState;
           // LED を ON/OFF にする
           GPIOPinWrite(GPIO_PORTD_BASE, GPIO_PIN_0, State);
 25 }
 27 // LEDを周期的(1 秒)に ON/OFF させる
 28 void main(void) {
           // 動作クロックの設定
           SysCtlClockSet(SYSCTL_SYSDIV_1 | SYSCTL_USE_OSC | SYSCTL_OSC_MAIN | SYSCTL_XTAL_16MHZ);
           // 使用するペリフェラルの有効化
           // : LED 用に I/O ポート D を使用
           SysCtlPeripheralEnable(SYSCTL_PERIPH_GPIOD);
           // : タイマモジュール 0 を使用
           SysCtlPeripheralEnable(SYSCTL_PERIPH_TIMER0);
           // PD0 を出力タイプに設定
           GPIOPinTypeGPIOOutput(GPIO_PORTD_BASE, GPIO_PIN_0);
10
16
19
20
21
22
23
24
26
29
30
31
32
33
34
35
36
37
38
39
40
step08-1.c
                CD-ROM の「サンプルソース」フォルダに、各ステップの c ファイルを収録しています
```
ARM チャレンジャー 入門編 Tiva C Series Cortex-M4 **版** キットで学ぶ!シリーズ

# STEP 割り込みで LED 点滅 08

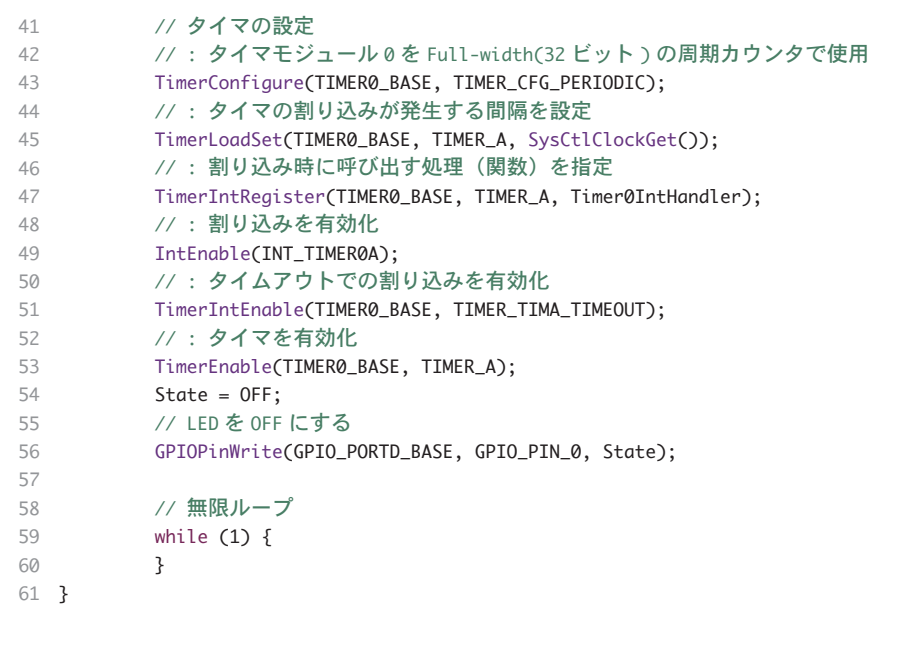

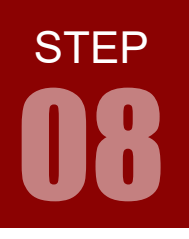

ARM チャレンジャー 入門編 Tiva C Series Cortex-M4 **版** キットで学ぶノシリーズ

08 割り込みで LED 点滅

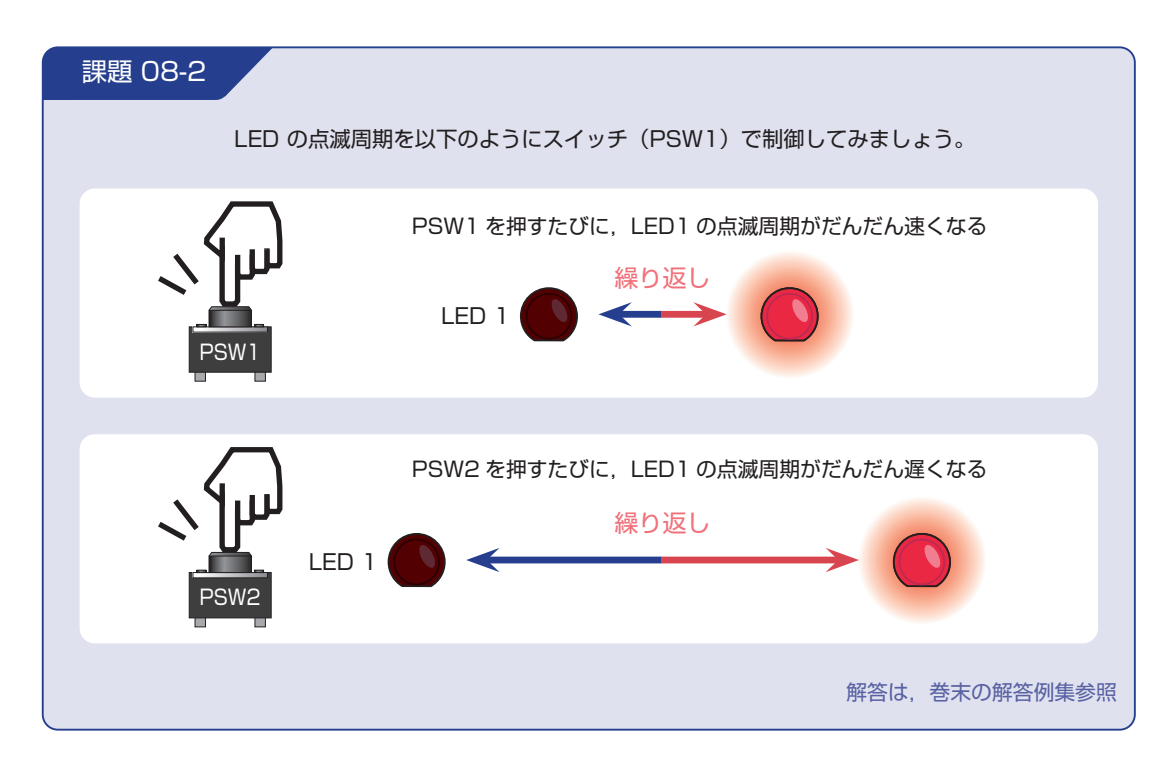

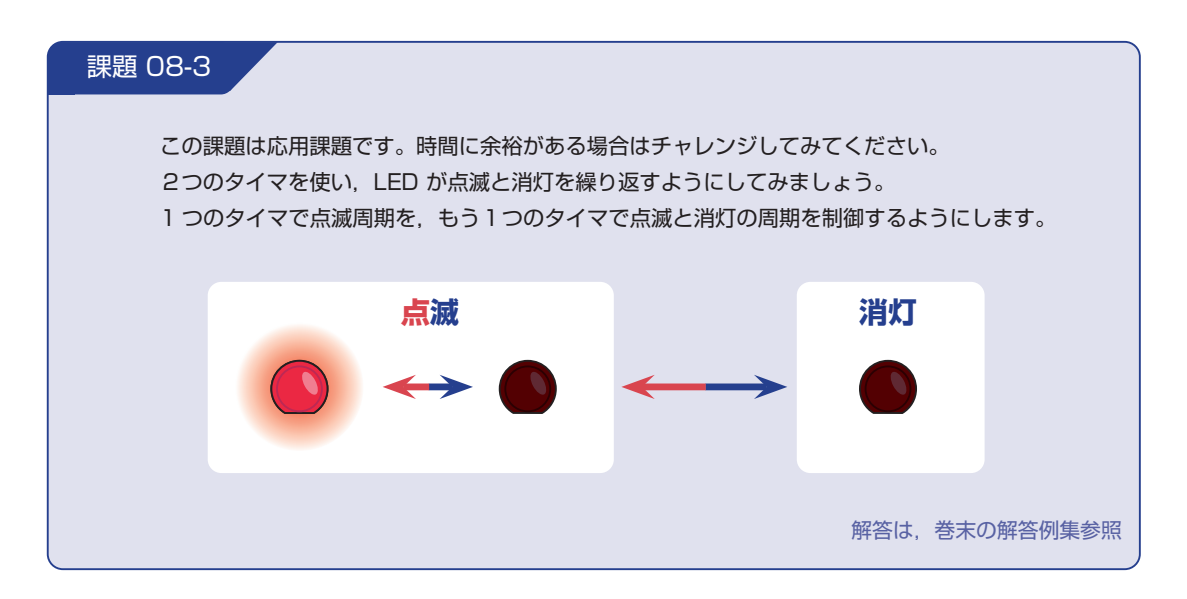